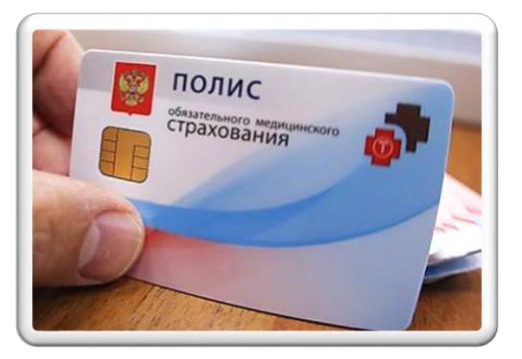

## **Госуслуги и электронный полис ОМС**

Оформить электронный полис обязательного медицинского страхования (ОМС) себе или ребенку теперь можно на Портале Государственных Услуг **(gosuslugi.ru)**.

При необходимости можно показать электронный документ на экране телефона, а при онлайн-записи к врачу или прикреплении к поликлинике данные о полисе будут

подтягиваться автоматически из личного кабинета (учетной записи) на Портале Государственных Услуг.

Для получения полиса нужна только подтвержденная учетная запись на «Госуслугах. Детям полис тоже оформляют за один день, потребуются только данные свидетельства о рождении». После подачи заявки документ будет готов в течение одного рабочего дня.

При необходимости можно приостановить или возобновить действие полиса, а также поменять страховую компанию или регион.

В России систему цифровых полисов ОМС запустили с 1 декабря 2022 года. Согласно нововведению, россиянам будут присваиваться индивидуальные штрихкоды. С их помощью граждане смогут получить медицинскую помощь. Новая система учета ОМС упростит процесс оформления документов и позволит объединить данные о пациентах.

В отдельных регионах Российской Федерации система ОМС полноценно заработает с 2024 года.

## **Как оформить электронный полис ОМС**

**1.** Для оформления полиса откройте свой личный кабинет (подтвержденную учетную запись) на Портале Государственных Услуг

**2.** Перейдите в раздел *Здоровье* (есть кнопка на главном экране либо через *Услуги → Здоровье*)

**3.** Выберите *Управление полисом ОМС*

**4.** Дальше начнется процесс оформления электронного полиса ОМС

При оформлении пользователи могут столкнуться с ошибкой. На экране будет написано *Полис ОМС не найден*. Это связано с тем, что Госуслуги проверяют информацию об актуальном полисе, а из-за большого количества желающих оформить электронный ОМС, эта процедура может длиться дольше обычного. Надо просто подождать и спустя некоторое время заново попытаться оформить электронный ОМС.

Если в личном кабинете уже есть номер полиса, то цифровая версия загрузится автоматически.

Напоминаем, что для получения государственных услуг необходим подтвержденный аккаунт на портале **gosuslugi.ru**. Если вы не зарегистрированы, забыли пароль и у вас не получается самостоятельно его восстановить, не подтверждена учетная запись, вы можете обратиться в Центр правовой информации (3-й этаж центральной городской библиотеки, контактный телефон 7–30–03). Также можно обратится в городскую библиотеку № 27, расположенную по адресу: ул. Рудничная д. 6 (ДК Гипсовый), контактный телефон 3–23–10.

## **Источники**

На «Госуслугах» появилась возможность оформить электронный полис ОМС. – Текст: электронный // Известия : [сайт]. – URL [https://iz.ru/1452130/2023-01-09/na-gosuslugakh-poiavilas-vozmozhnost-oformit](https://iz.ru/1452130/2023-01-09/na-gosuslugakh-poiavilas-vozmozhnost-oformit-elektronnyi-polis-oms)[elektronnyi-polis-oms](https://iz.ru/1452130/2023-01-09/na-gosuslugakh-poiavilas-vozmozhnost-oformit-elektronnyi-polis-oms) (дата обращения : 18.01.2023).

Сидоров, И. Как оформить онлайн электронный полис ОМС на Госуслугах. Бумажный больше не нужен / И. Сидоров. – Текст : электронный // Iphones.ru : [сайт]. – URL : [https://www.iphones.ru/iNotes/kak-oformit-onlayn-elektronnyy](https://www.iphones.ru/iNotes/kak-oformit-onlayn-elektronnyy-polis-oms-na-gosuslugah-bumazhnyy-bolshe-ne-nuzhen-01-09-2023?ysclid=ld07mfbvym656701500)[polis-oms-na-gosuslugah-bumazhnyy-bolshe-ne-nuzhen-01-09-](https://www.iphones.ru/iNotes/kak-oformit-onlayn-elektronnyy-polis-oms-na-gosuslugah-bumazhnyy-bolshe-ne-nuzhen-01-09-2023?ysclid=ld07mfbvym656701500) [2023?ysclid=ld07mfbvym656701500](https://www.iphones.ru/iNotes/kak-oformit-onlayn-elektronnyy-polis-oms-na-gosuslugah-bumazhnyy-bolshe-ne-nuzhen-01-09-2023?ysclid=ld07mfbvym656701500) (дата обращения : 18.01.2023).

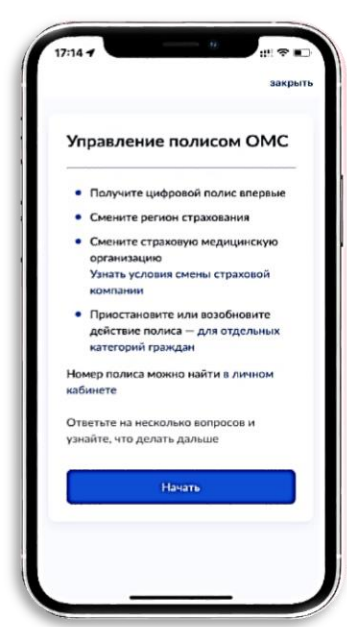